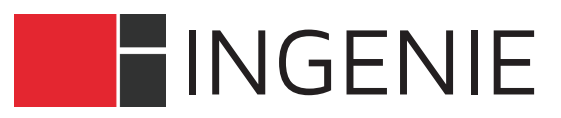

**ANGE** 

# SOLUTION **CONGRÈS**

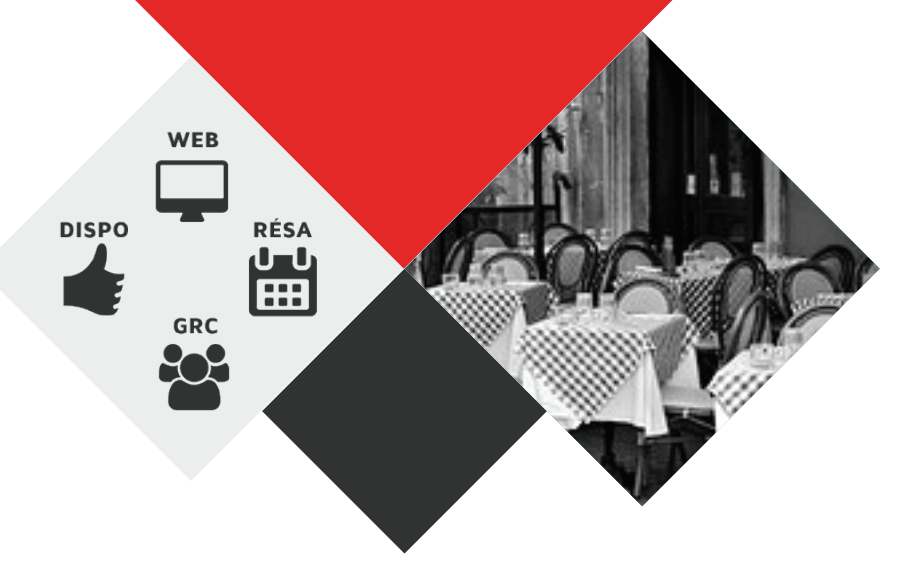

SARL LB2M INGENIE - Solutions Web - Résa - Dispo - GRC Rue des Sept Laux ZA Les Pérelles 38570 Le Cheylas www.ingenie.fr Tél 04 38 729 100 - Fax 04 76 08 35 39 - info@ingenie.fr SIRET 449 921 576 00038

# sommaire

 $\overline{\mathbf{r}}$ 

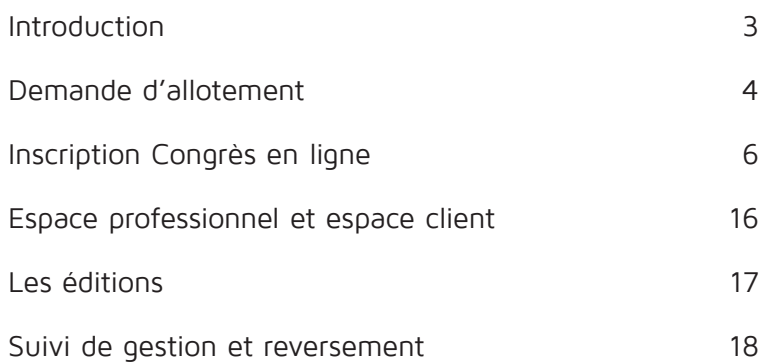

**LISTS** 

ш

### **introduction**

Le module de gestion des congrès s'intègre pleinement dans la suite logicielle Ingénie et s'appuie sur les fichiers des prestataires et des prestations.

Il permet le paramétrage des formulaires d'inscription et la gestion complète des congressistes. (inscription, hébergement, repas, ateliers, etc…)

La solution Congrès Ingénie bénéficie de la puissance et de la souplesse de paramétrage qui caractérisent la suite logicielle.

La gestion des droits des utilisateurs permet l'exploitation des fonctionnalités aux personnes strictement autorisées.

De la collecte de l'offre auprès de vos prestataires à la gestion complète des congressistes en passant par la création des formulaires d'inscription, la puissance et la souplesse de paramétrage de ce module vous séduiront tout autant que la richesse de ses fonctionnalités.

Nous vous proposons de découvrir dans la suite de ce dossier le déroulement fonctionnel d'exploitation du module Congrès :

- Demande d'allotement suite à un contact organisateur
- Construction du formulaire en ligne
- Edition de liste de participants à destination de l'organisateur
- Edition de rooming-listes à destination des hébergeurs
- Suivi de gestion client
- Suivi de gestion et reversement fournisseur
- Passerelle comptable

### **demande d'allotement**

#### **La solution Congrès vous permet la création de votre demande d'allotement.**

Vous déterminez ici les tarifs que vous souhaitez demander aux prestataires.

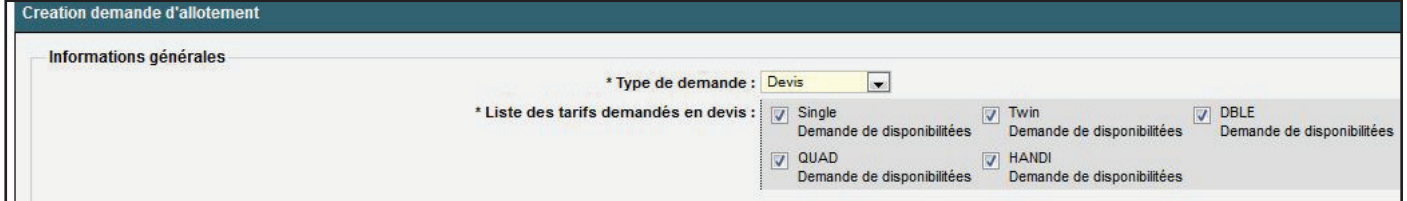

Vous choisissez ensuite les prestataires destinataires de votre demande d'allotement.

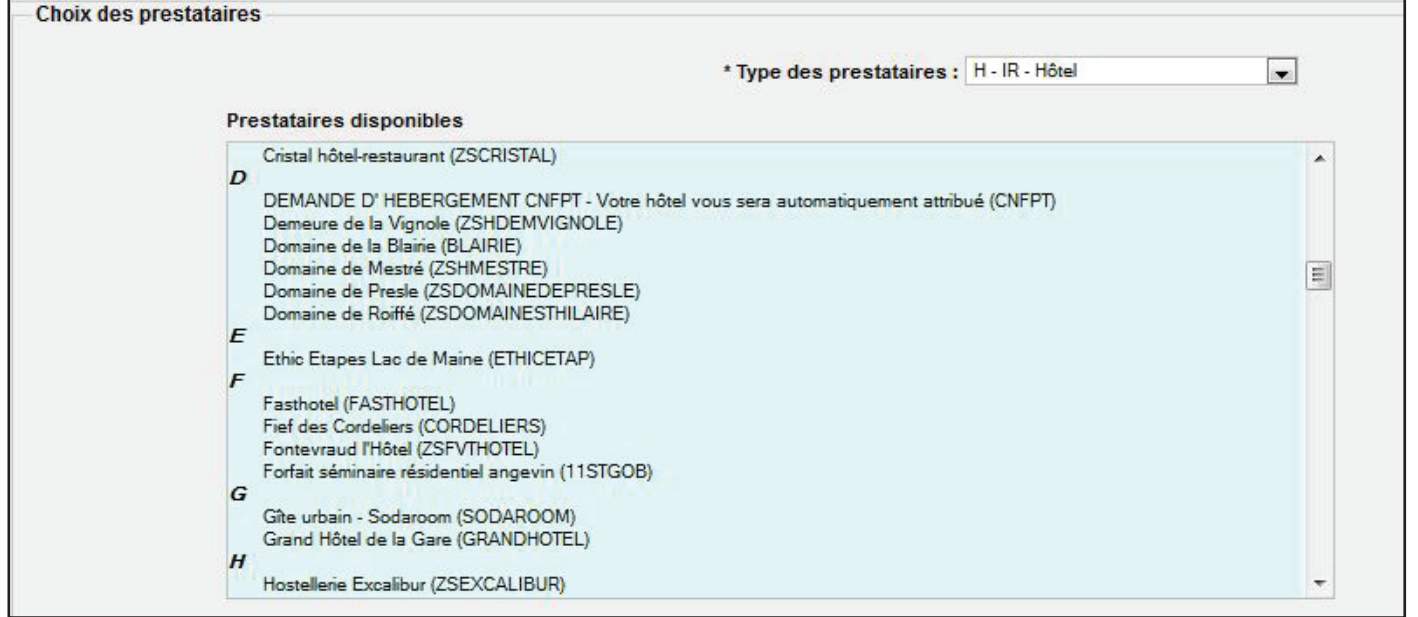

Les prestataires reçoivent alors un mail les invitant à se rendre dans leur espace professionnel dans lequel ils saisissent directement leurs tarifs et les disponibilités qu'ils pourraient proposer :

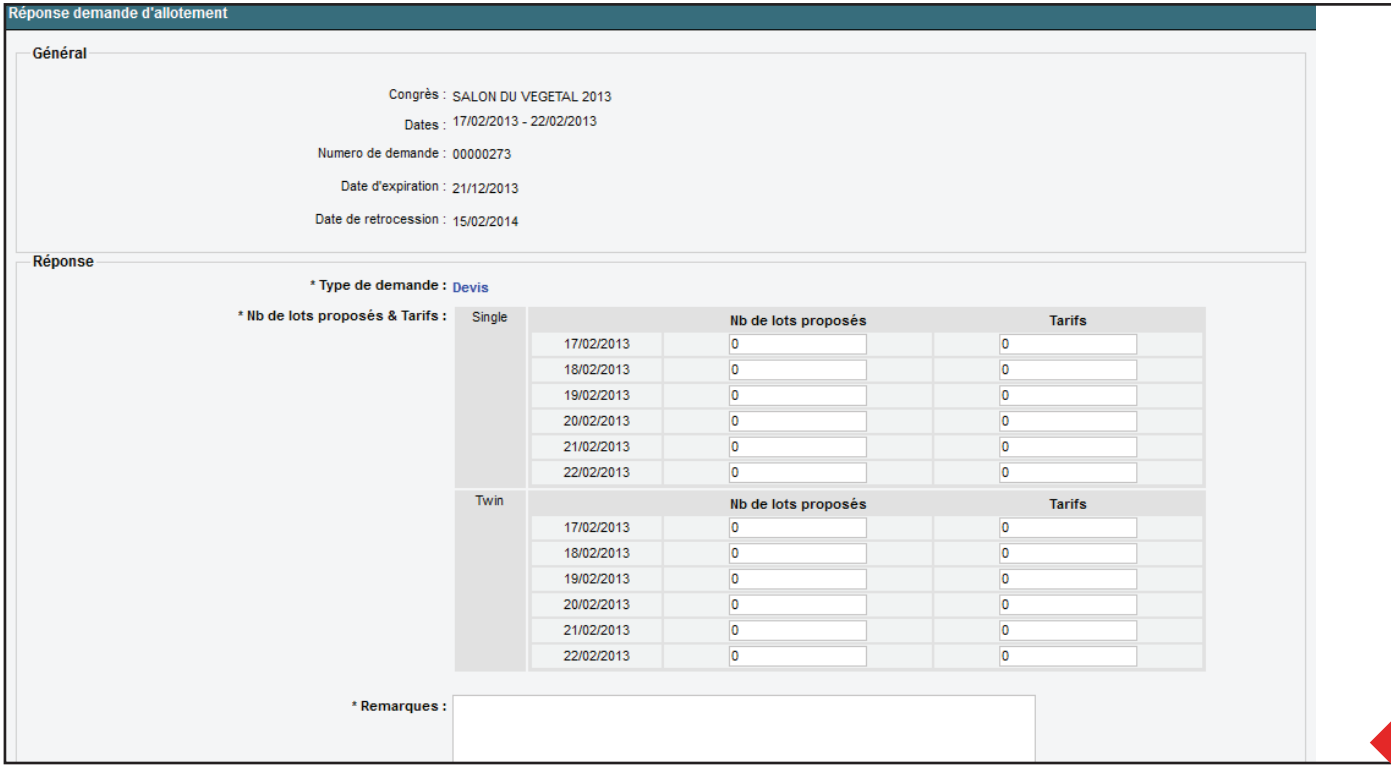

Après réponse des prestataires à la demande d'allotement, l'outil de gestion de congrès vous permet d'éditer un document de synthèse, totalisant les réponses et la capacité d'accueil.

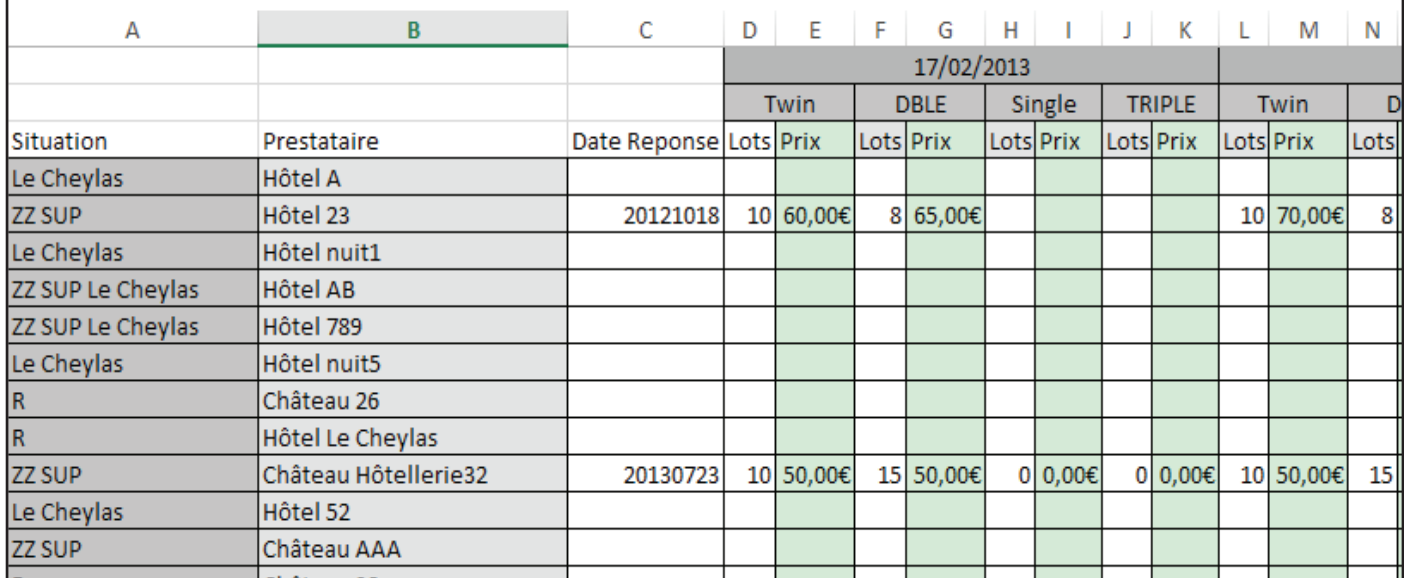

## **inscription congrès en ligne**

Dès acceptation du devis par l'organisateur, l'outil vous permet le paramétrage du formulaire d'inscription en ligne jusqu'à la confirmation de réservation avec paiement sécurisé. Tous les moyens de paiement peuvent être acceptés : carte bancaire, virement, chèque,...

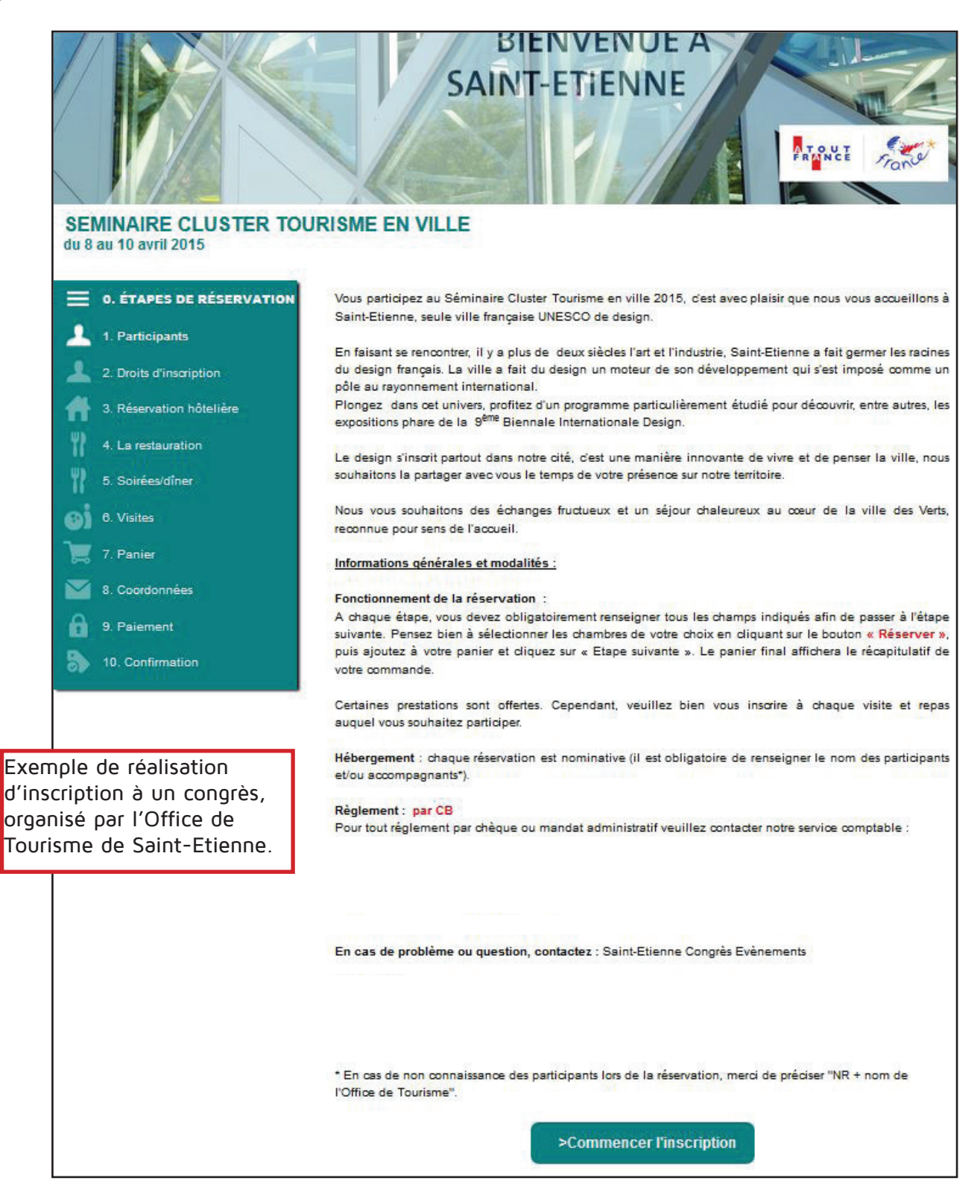

Présentation du congrès et du déroulé de l'inscription.

Formulaire entièrement paramétrable dans les menus et les contenus et adapté à tout support (écran, tablette, smartphone) car développé avec la technologie responsive web design.

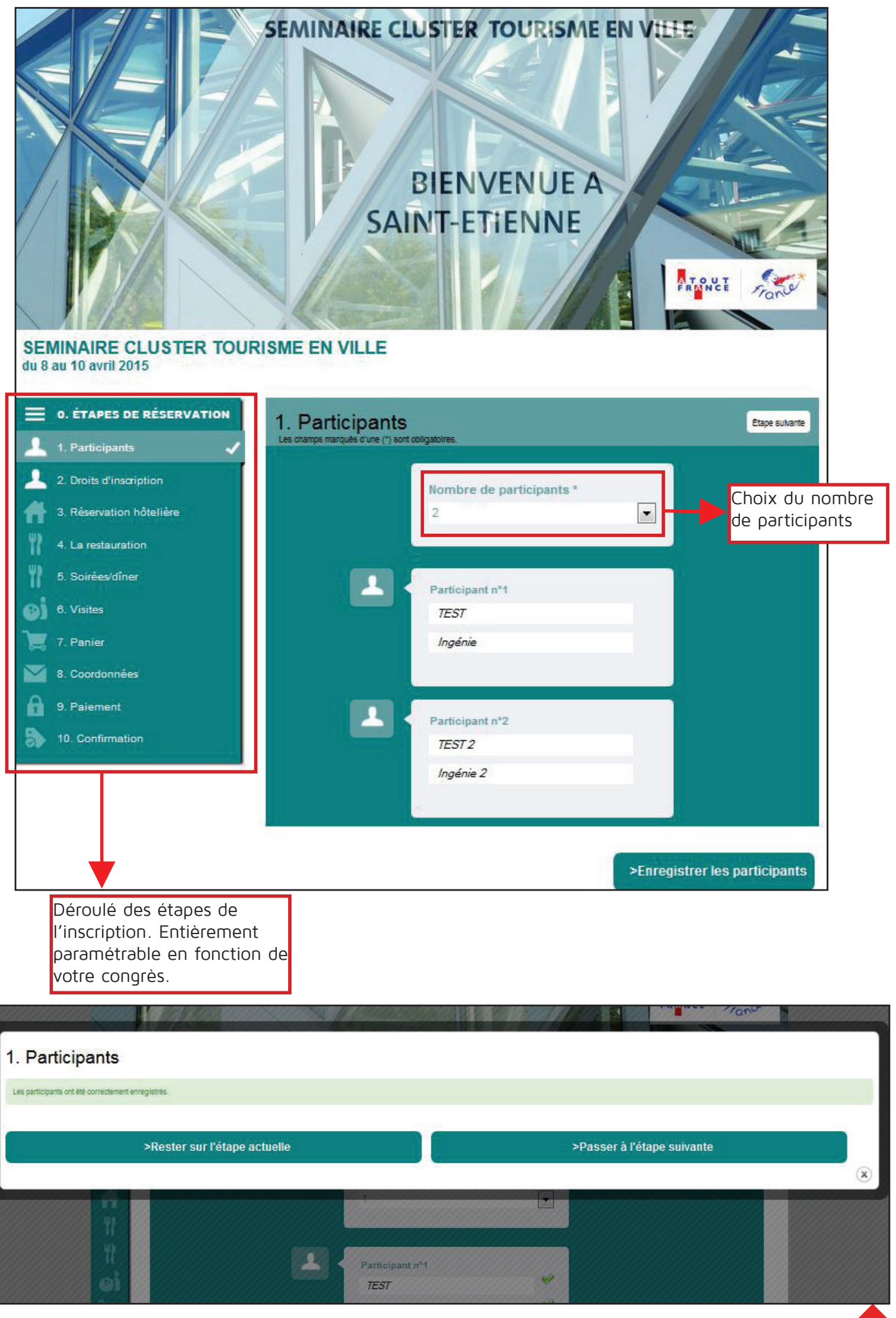

**7**

Message de validation de l'opération, apparaissant à chaque étape.

Il est possible de paramétrer le formulaire de façon à laisser le choix au congressiste de venir acompagné. Dans ce cas, l'inscription de l'accompagant se fait en même temps que celle du congressiste.

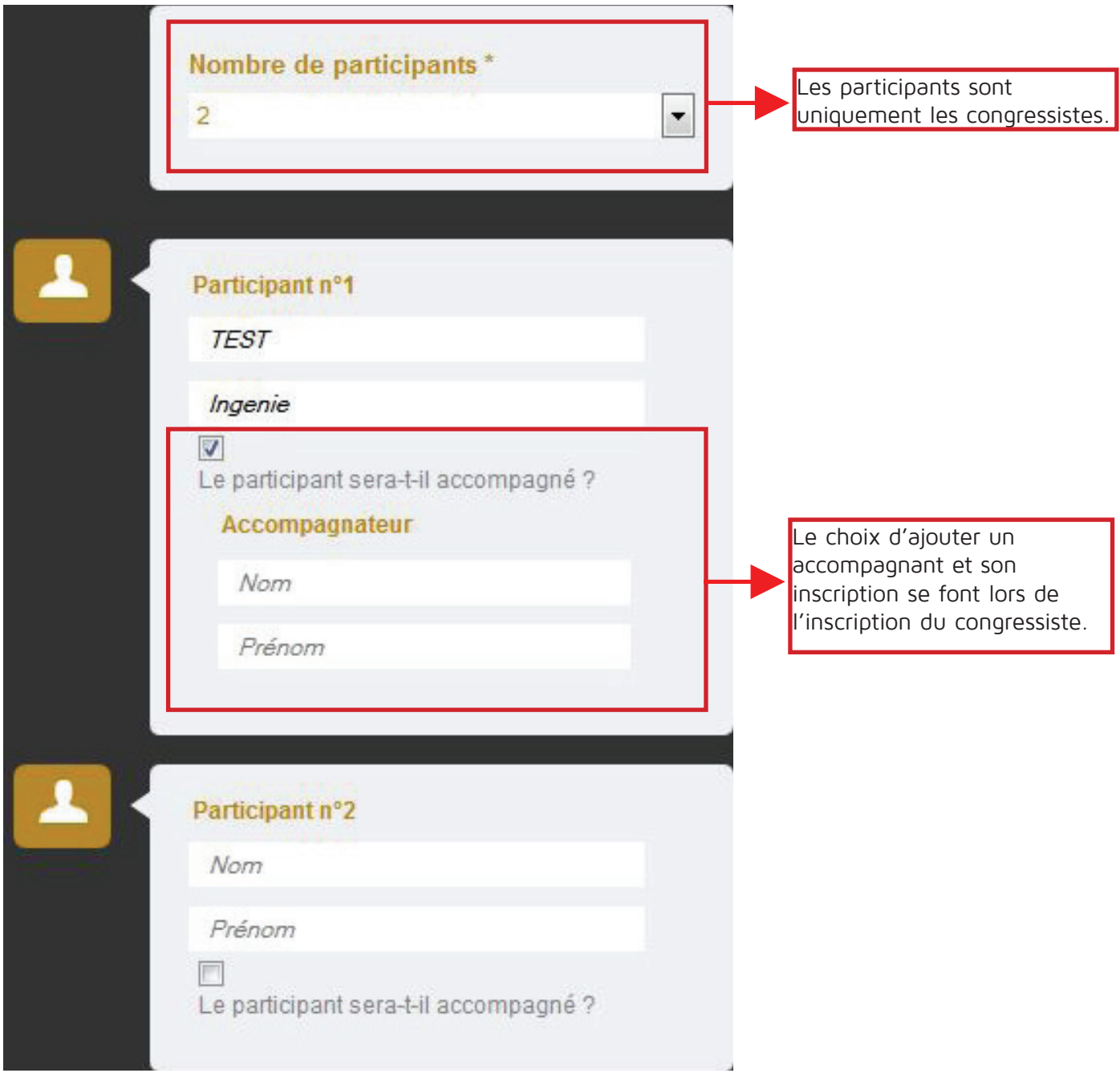

L'accompagnant a la possibilité de s'inscrire à certaines activités ou ateliers destinés aux congressistes. En effet certains ateliers peuvent être ouverts aux accompagnants, mais lorsque cela n'est pas le cas, l'accompagnant peut s'inscrire à des activités autres.

### **les droits d'inscription**

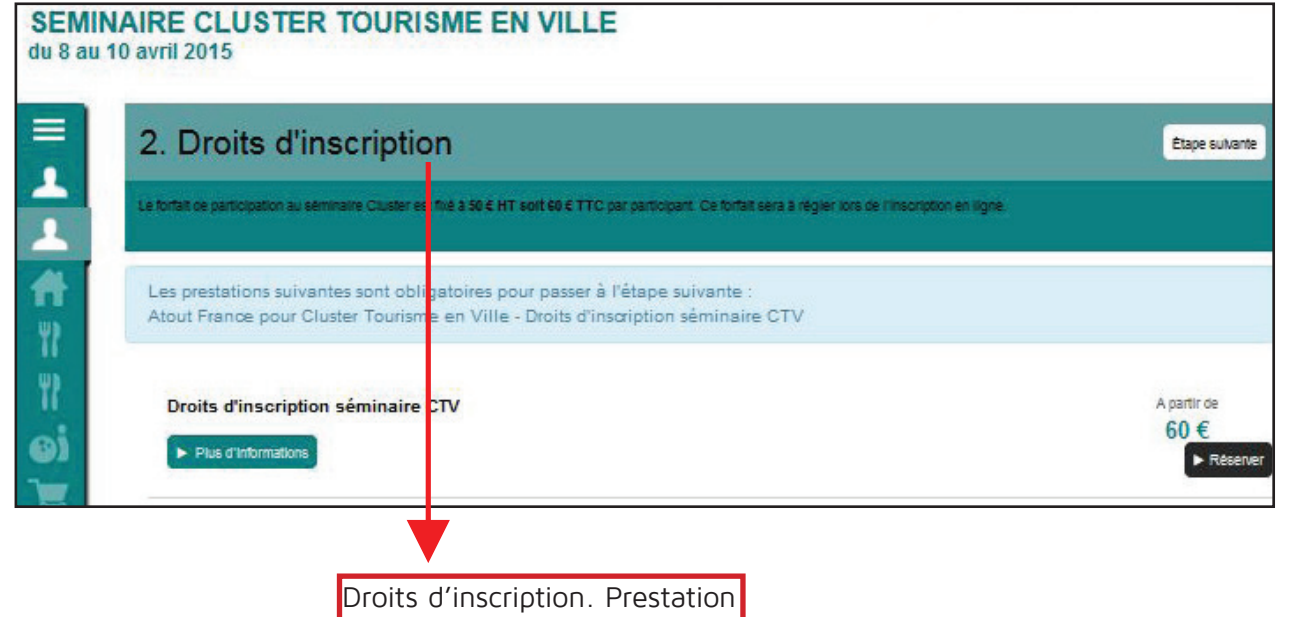

obligatoire pour ce congrès.

### **la réservation d'hébergement**

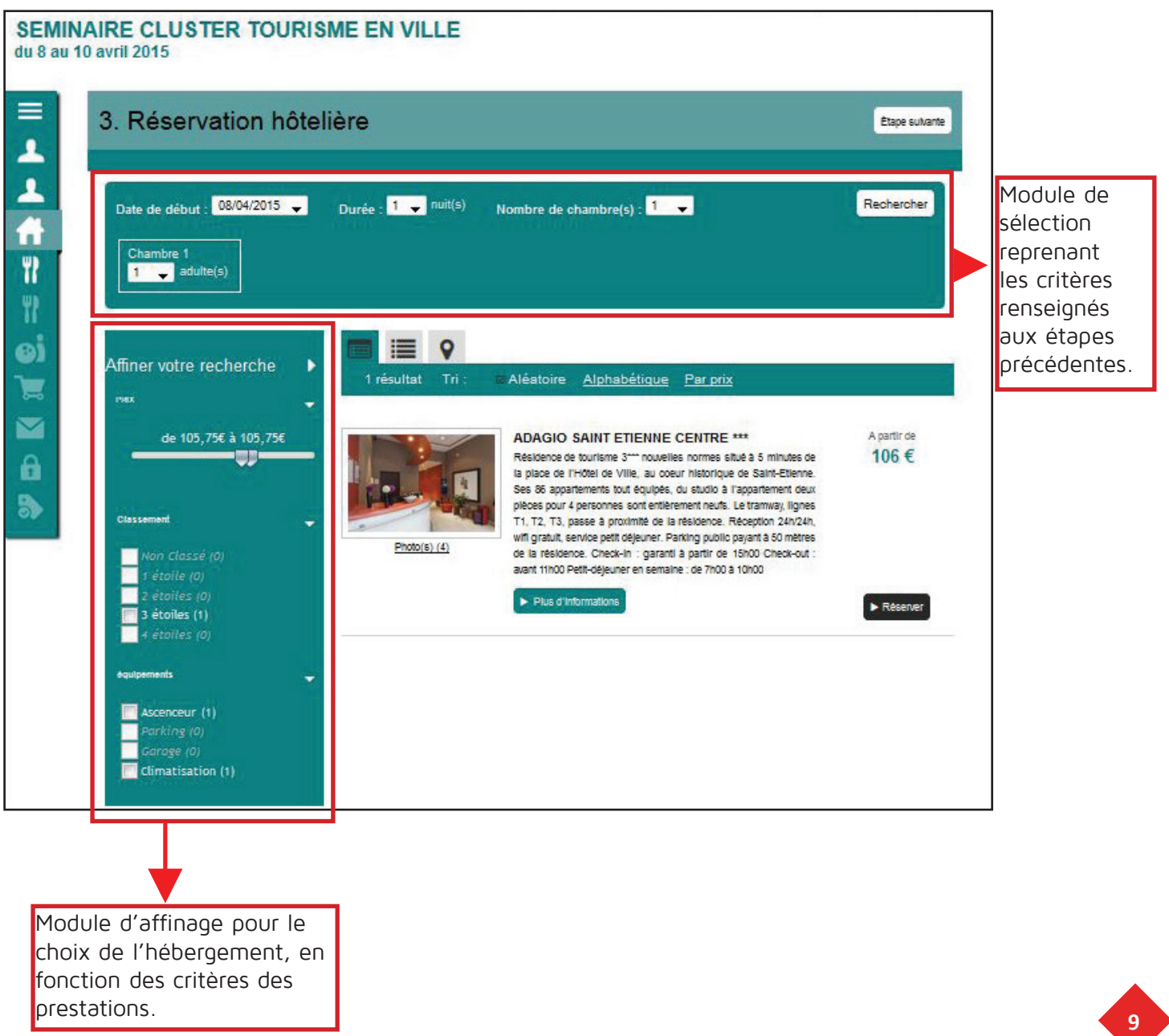

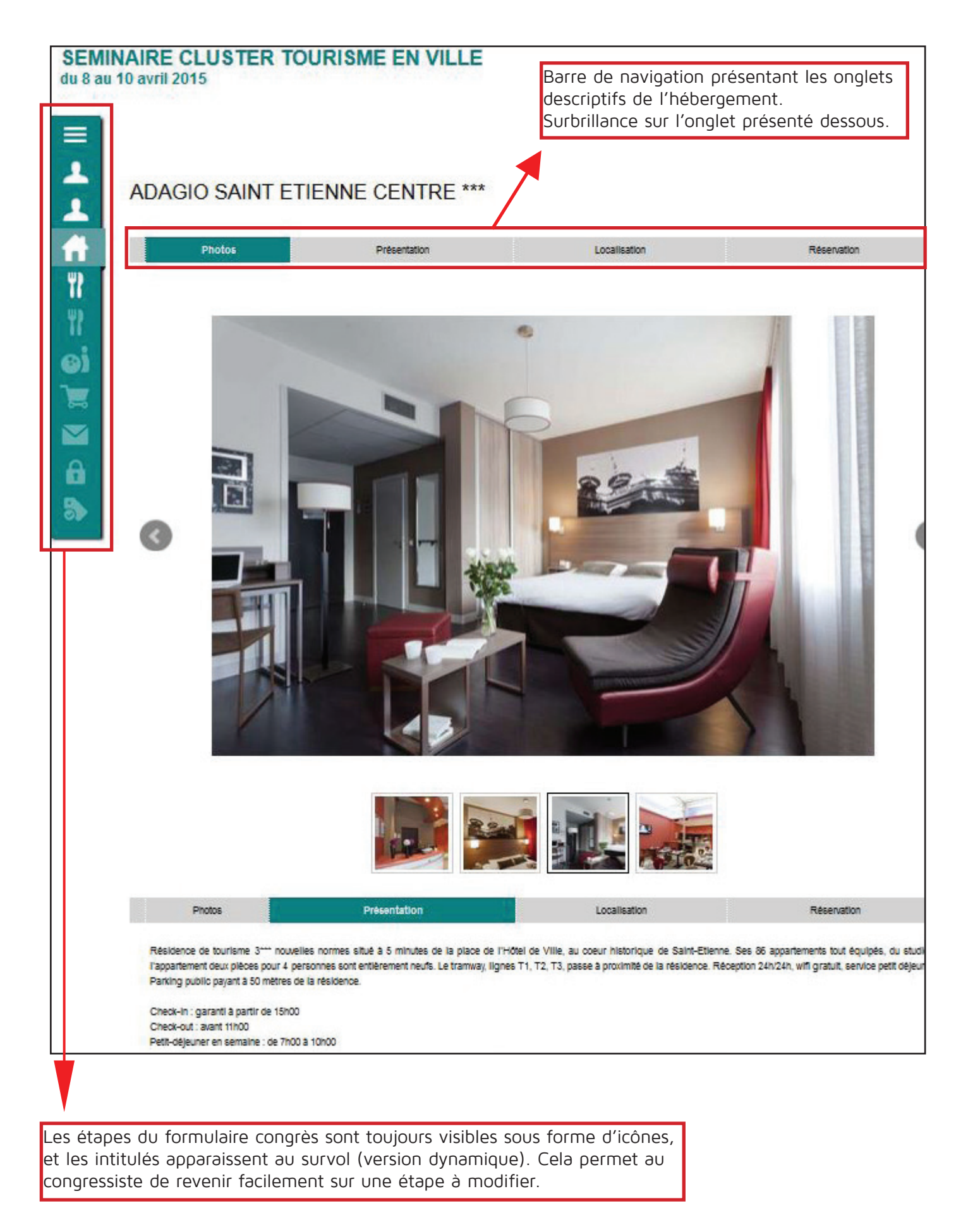

**10** Fiche descriptive d'une prestation hébergement, comprenant photos, présentation, localisation et réservation. La solution congrès récupère les informations saisies dans les fiches prestataires et prestations.

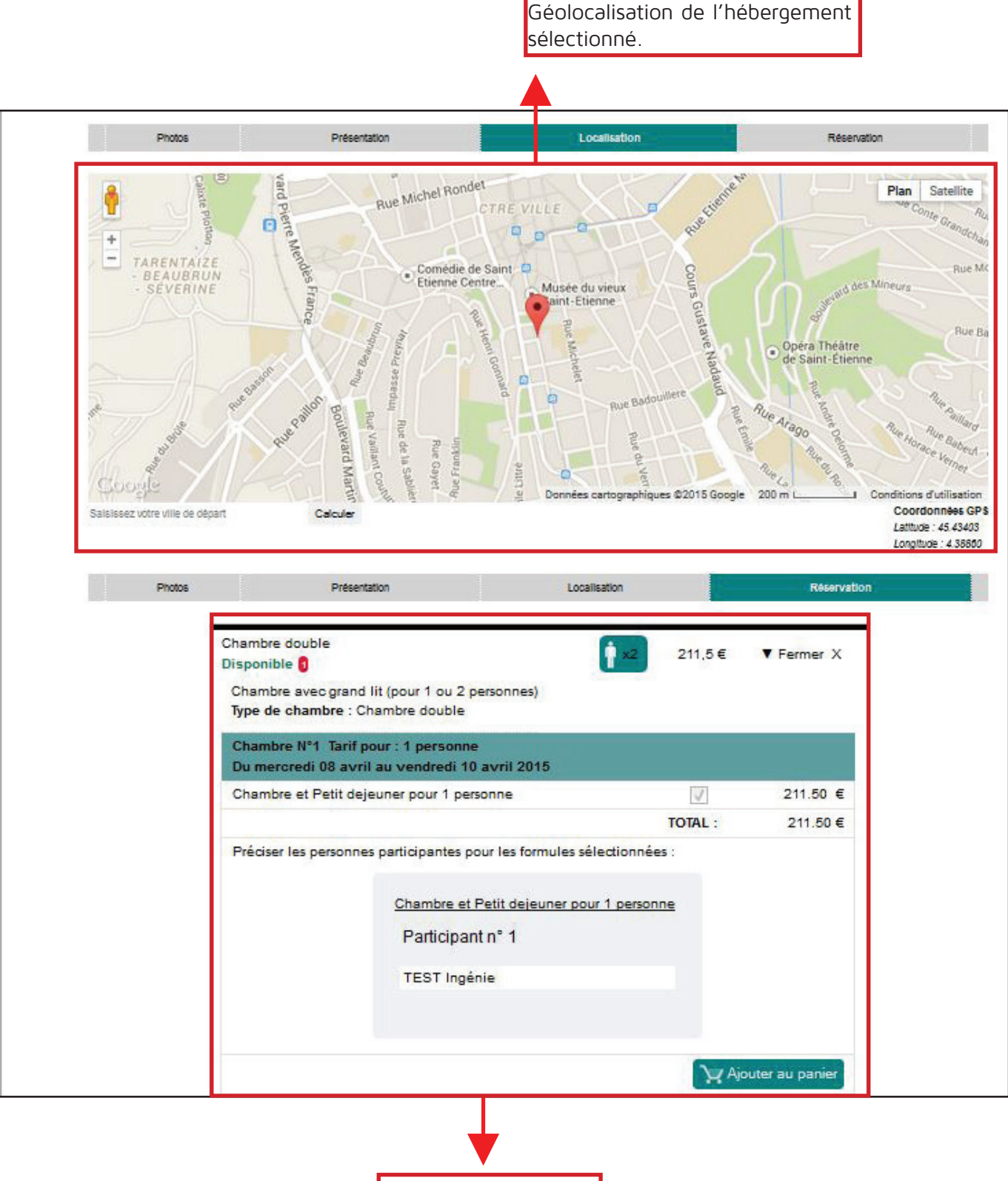

Module de réservation

### **Prestations associées à l'hébergement**

Il est possible d'inclure autant de prestations que désirées, avec une codification propre aux besoins du congrès.

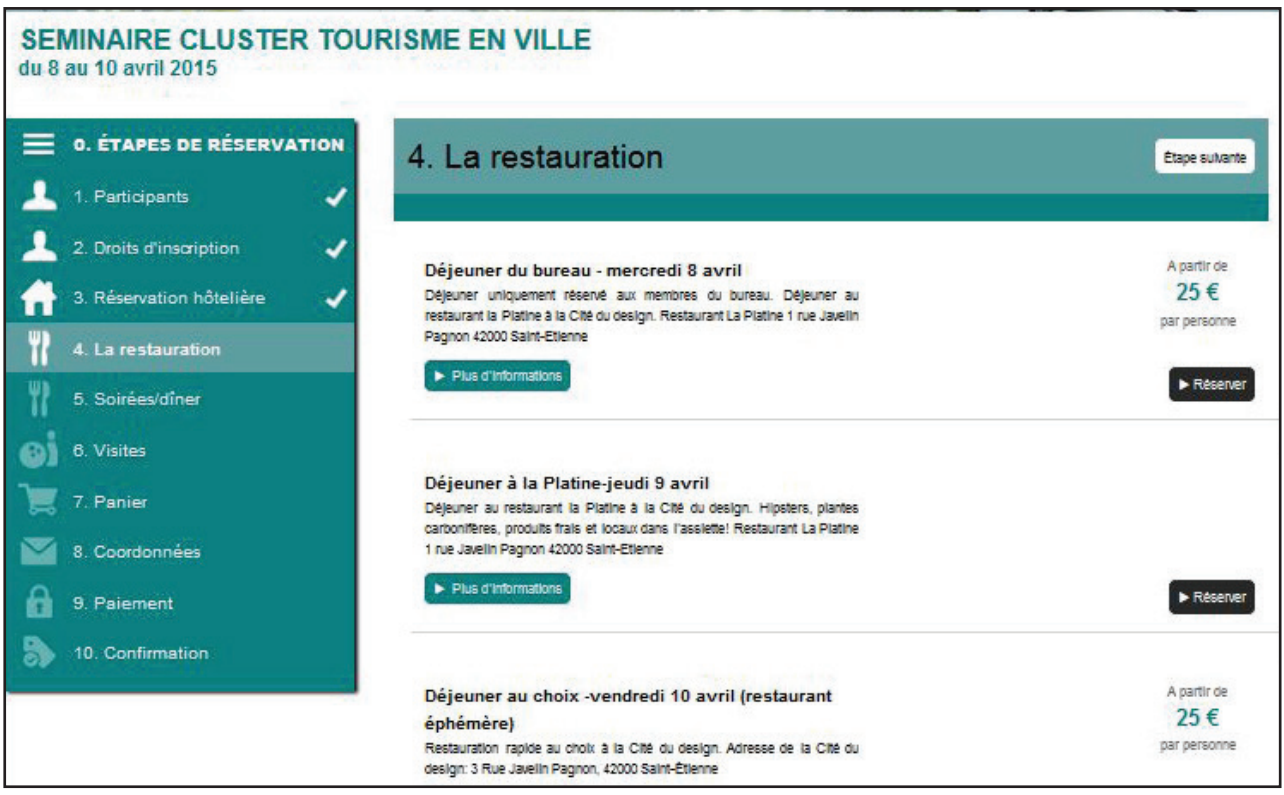

Exemple de choix des prestations restauration, midi et soir pour toute la durée du congrès et pour la totalité des participants saisie précédemment.

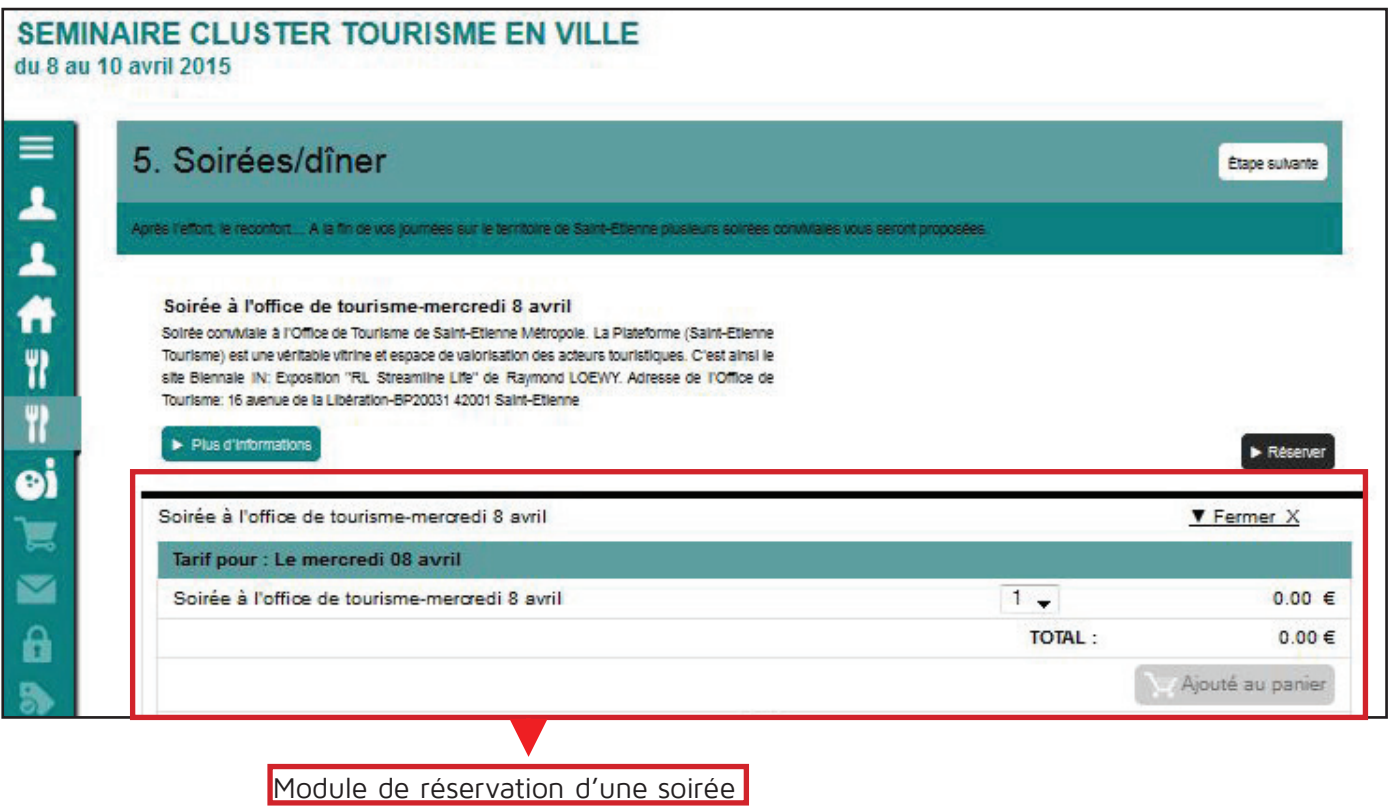

**12**

Exemple de choix des soirées parmi celles proposées pendant la durée du congrès. Il est ici obligatoire de s'inscrire à l'une d'entre elles.

Visualisation des étapes validées, alimentant directement le panier.

#### SEMINAIRE CLUSTER TOURISME EN VILLE

du 8 au 10 avril 2015

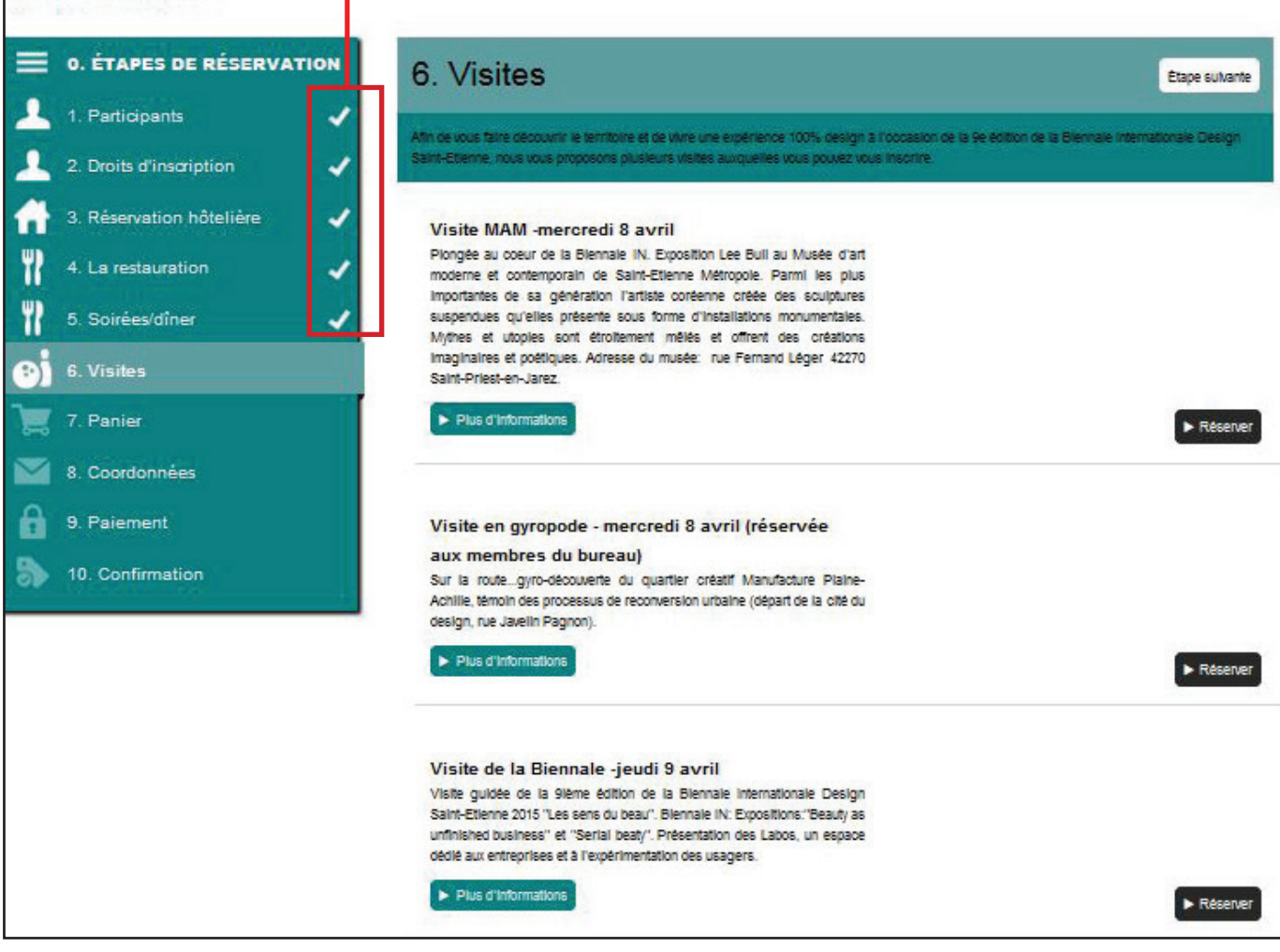

Présentation des visites proposées pendant la durée du congrès. Paramétrage libre des contenus et informations.

### **le panier**

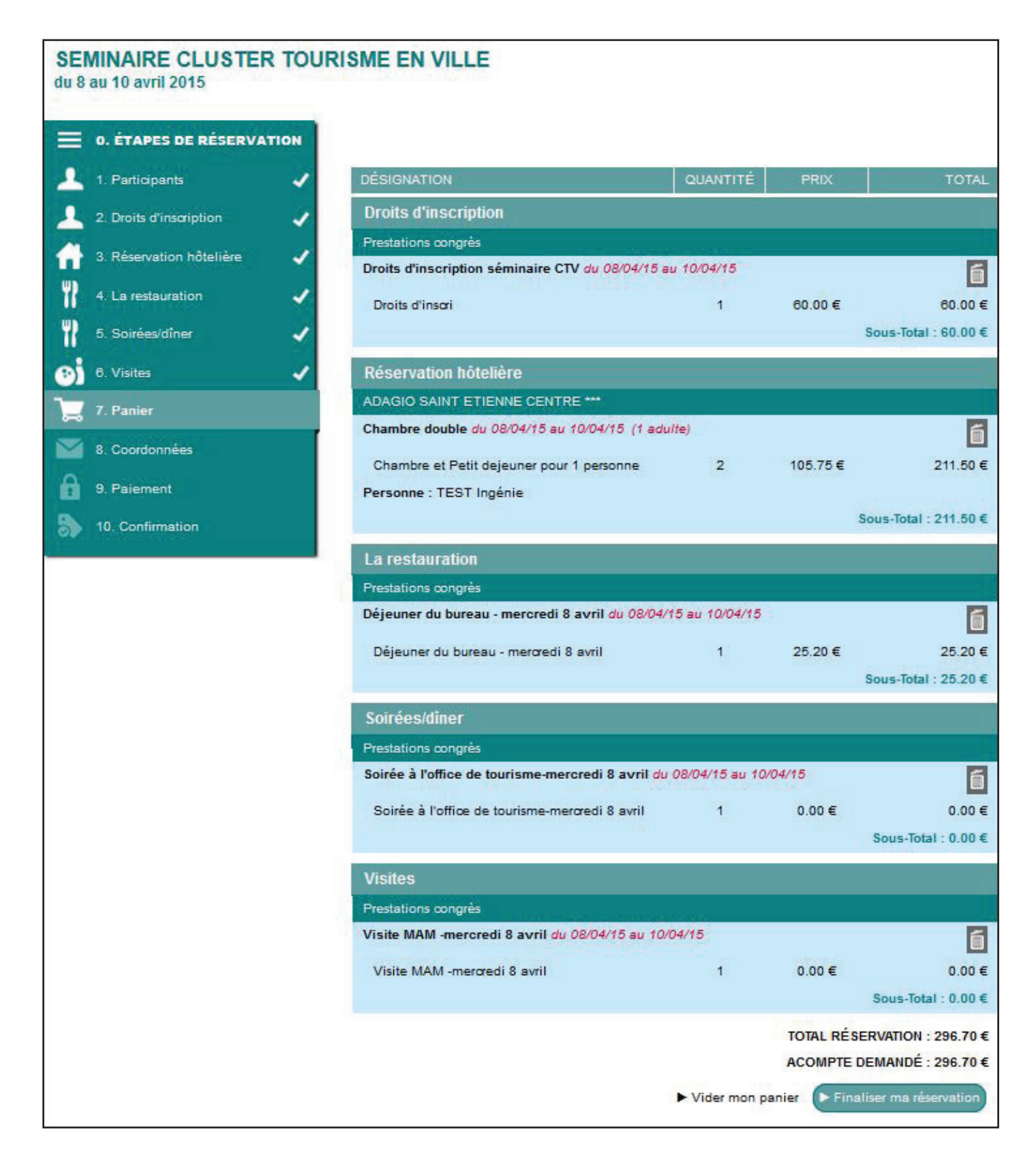

Une fois le formulaire renseigné, le panier client apparaît en reprenant toutes les prestations, classées selon les étapes de réservation.

Il est toujours possible d'intervenir sur le panier, en supprimant une ou plusieurs prestations.

Le congressiste peut alors valider sa réservation ou revenir en arrière dans les étapes de réservation pour ajout/modification ou suppression de prestation.

### **les coordonnées clients et la saisie du paiement**

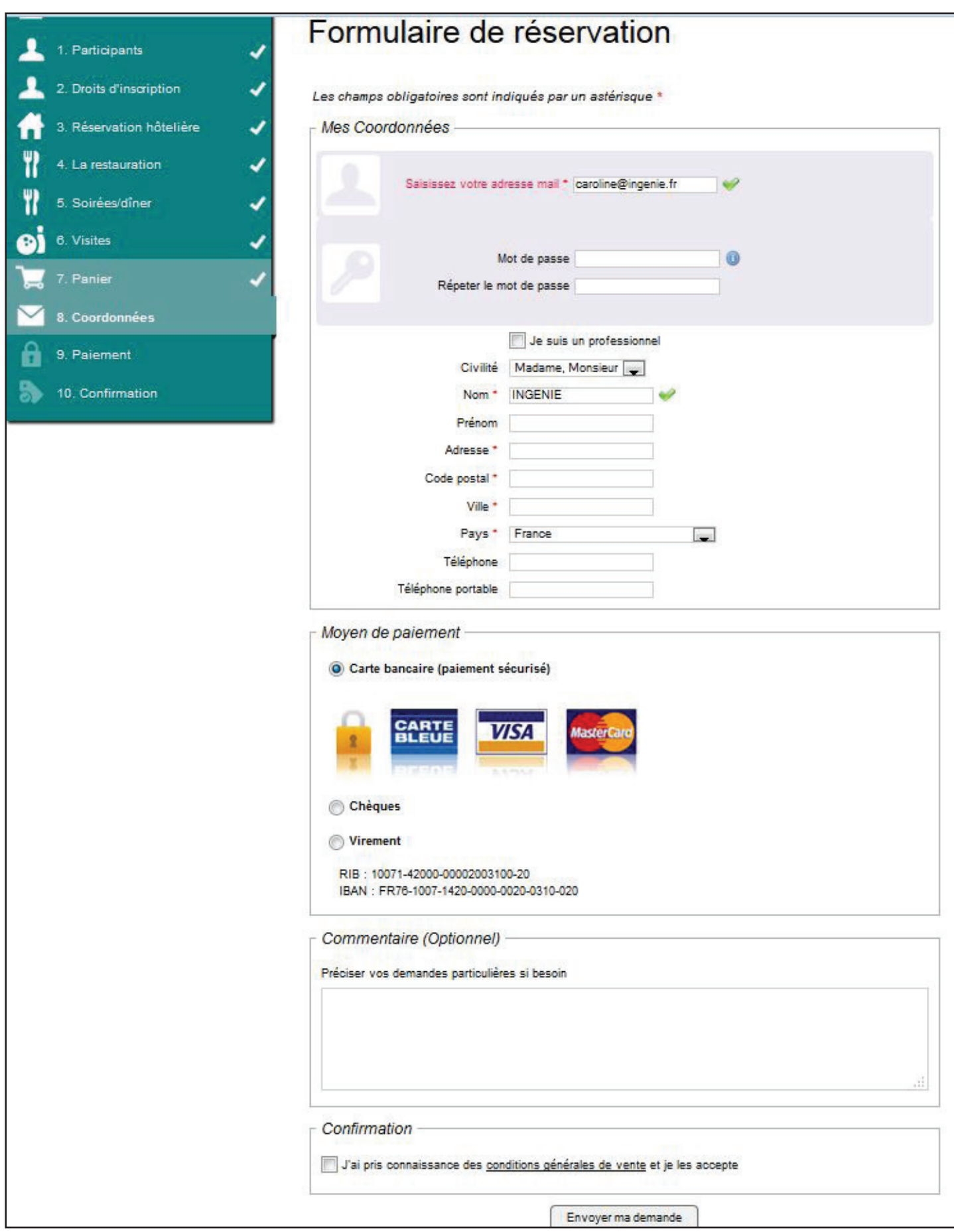

Une fois l'adresse mail saisie, le pavé de coordonnées apparaît, tout comme le choix du mode de réglement, afin de valider la réservation.

### **espace professionnel et espace client**

### **l'espace professionnel hébergeur**

La solution propose une interface destinée aux professionnels, depuis laquelle les mises à jour sont effectives en temps réél. Elle permet également une visualisation des réservations effectuées et du stock restant.

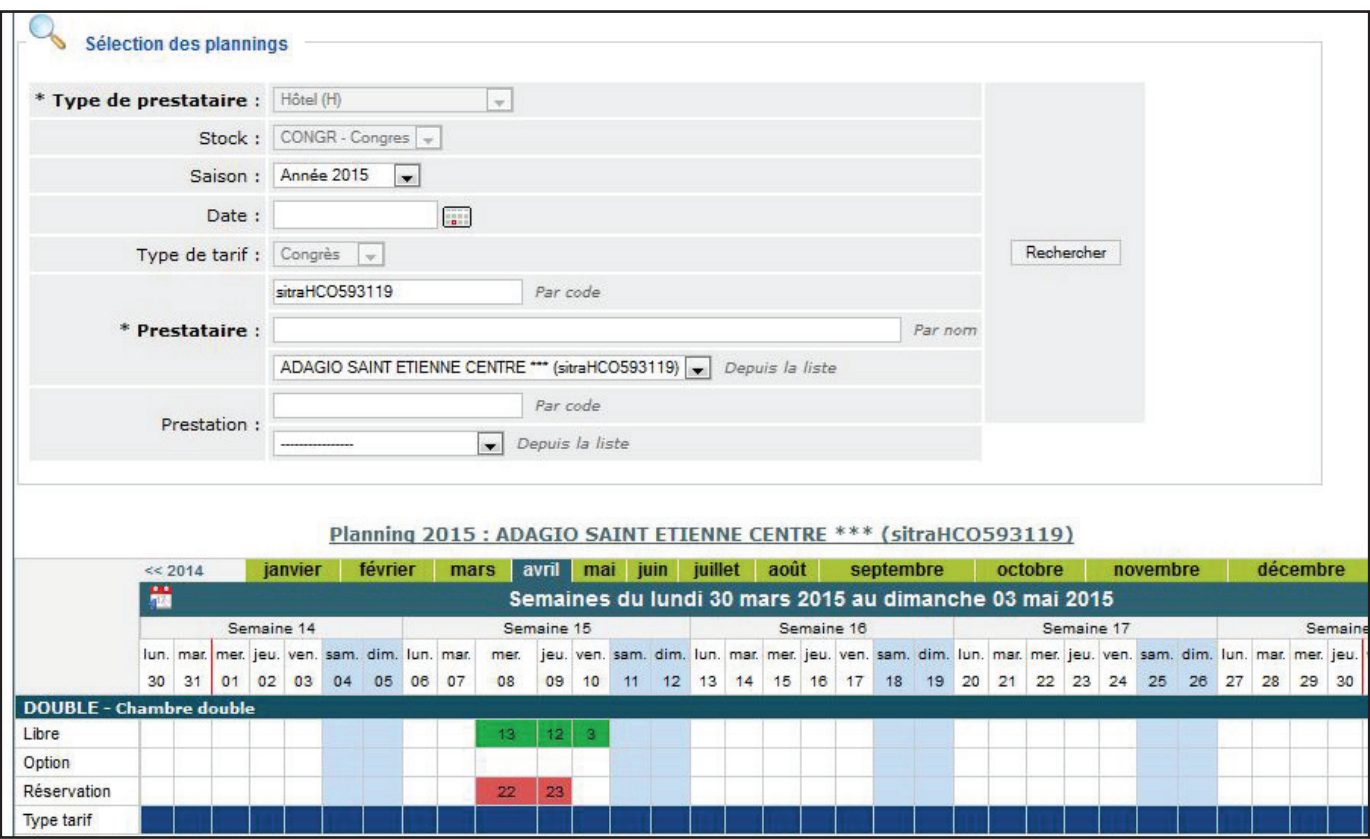

### **l'espace client**

La solution propose un espace client, accessible par identifiant et mot de passe.

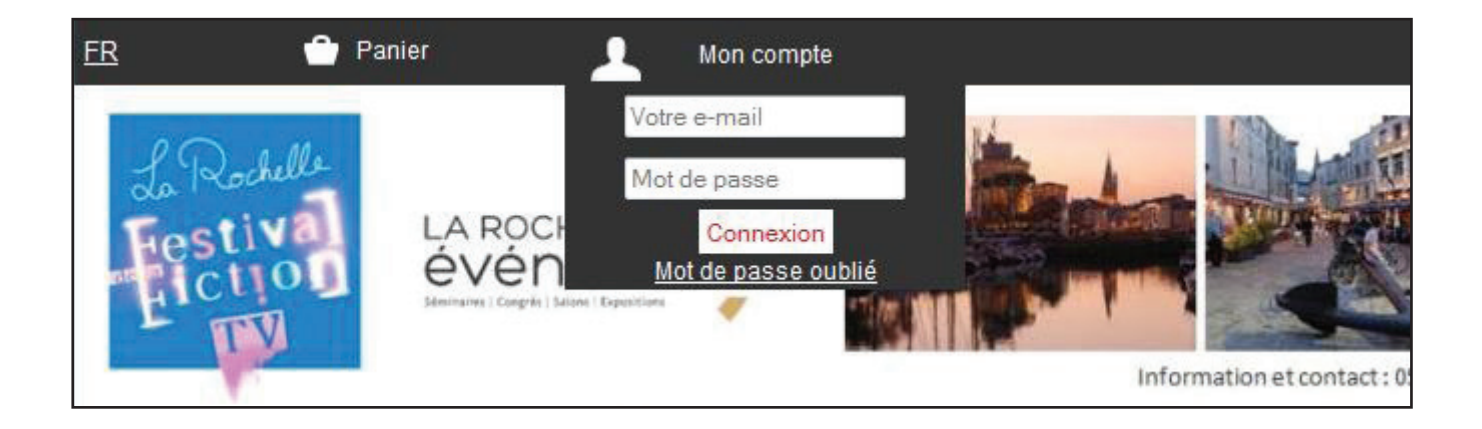

## **les éditions**

### **les éditions à destination de l'organisateur**

Le module permet l'envoi de rooming listes aux organisateurs du congrès. Il est également possible de paramétrer l'envoi de manière automatique.

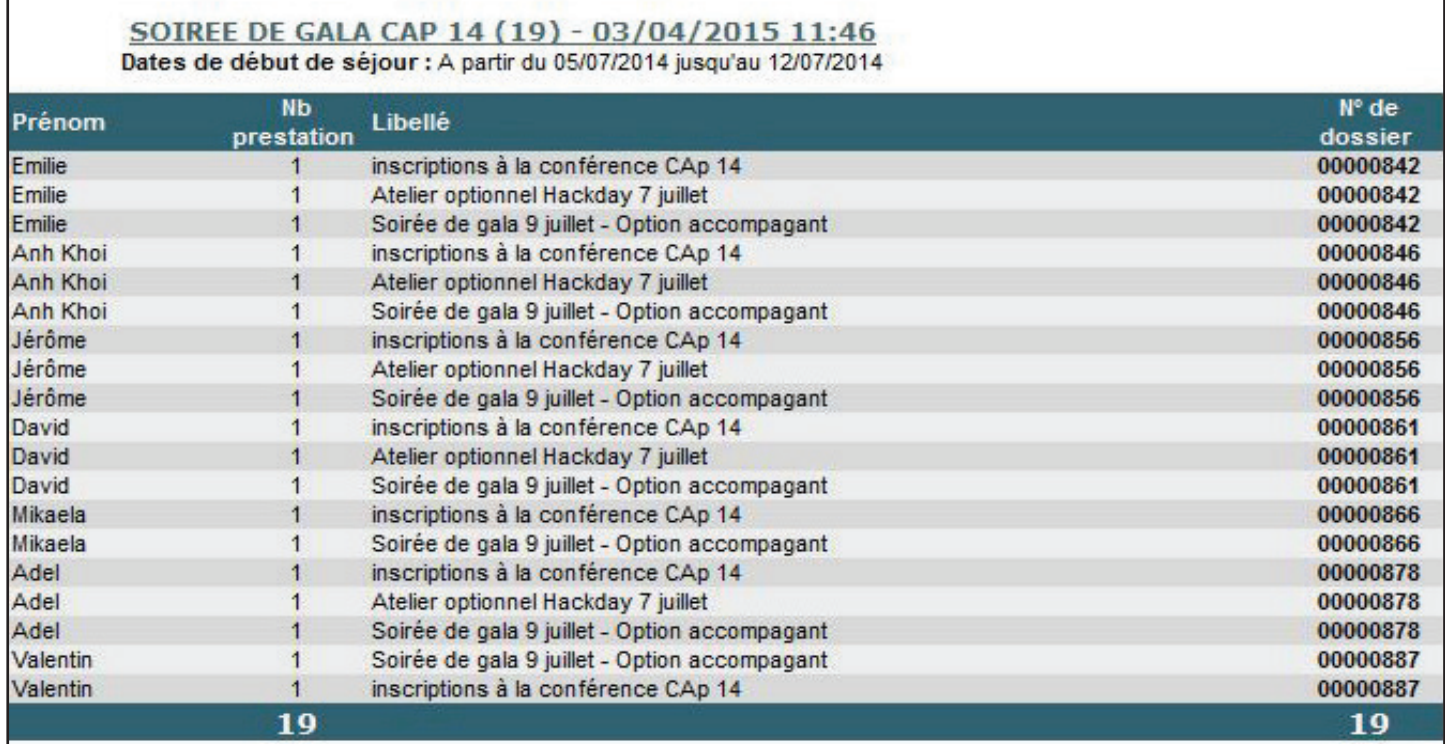

Exemple d'état à destination de l'organisateur du congrès, détaillant les informations génerales du congressiste et les réservations effectuées.

### **les éditions à destination des hébergeurs et autres prestataires**

De la même manière que pour l'organisateur, le module permet l'envoi de rooming listes aux hébergeurs et autres prestataires concernés.

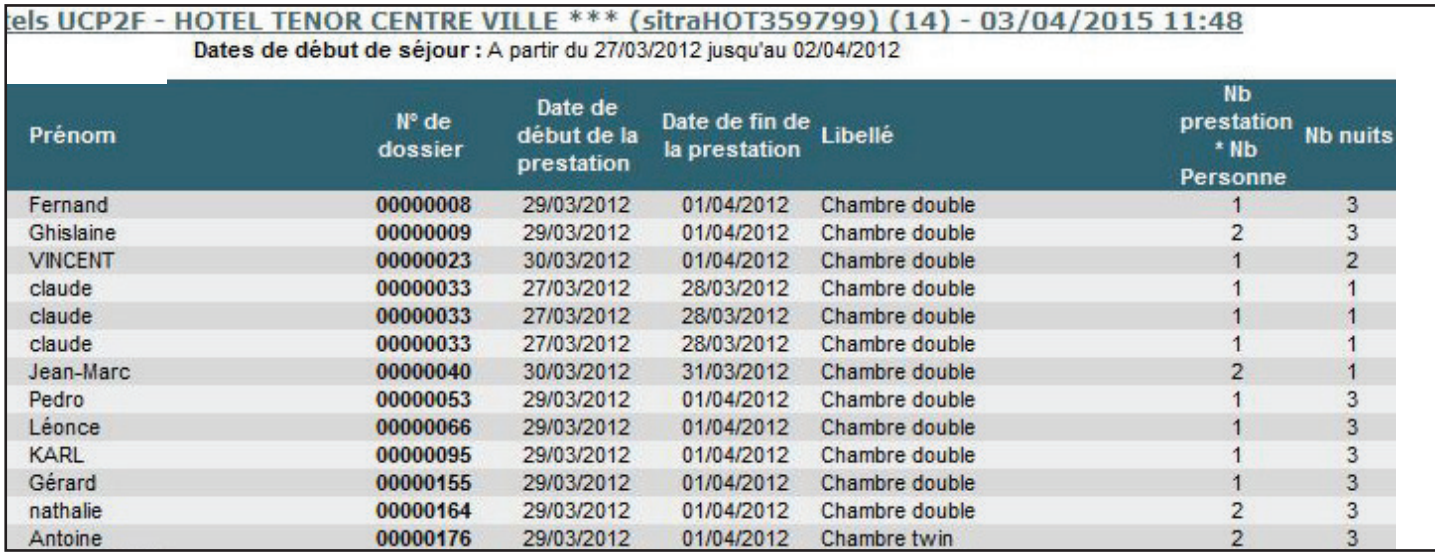

**17** Il est possible de paramétrer autant d'éditions que désiré, à destination de l'organisateur, des hébergeurs et tous autres prestataires (activités, visites,...). Un exemple fréquent, est la constitution de liste des activités des accompagnants.

### **suivi de gestion et reversements**

#### **le suivi de gestion clients**

• Le suivi de gestion d'une vente Clients permet toute intervention sur le dossier d'inscription (ajout, modification et/ou suppression de tout son contenu).

• Les coordonnées du client alimentent automatiquement la base clients pour la production de statistiques post-congrès.

• Le transfert en comptabilité des paiements est paramétré en fonction des attentes de votre service comptable

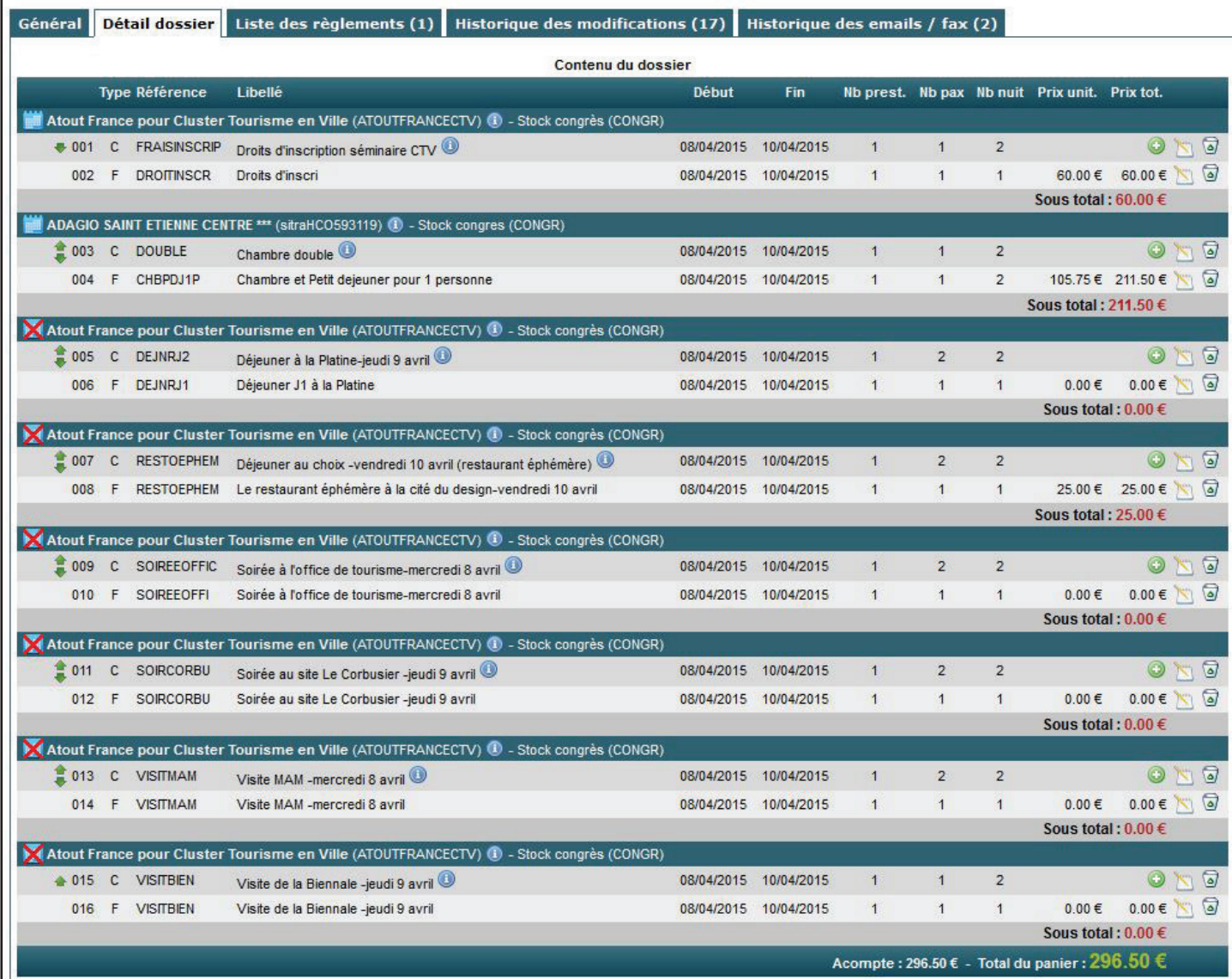

### **le suivi de gestion fournisseurs**

Le suivi de gestion Fournisseurs permet :

- l'édition de tous états (rooming, liste de participants,...)
- le suivi des règlements aux prestataires
- le reversement par télé virement SEPA
- Le transfert en comptabilité

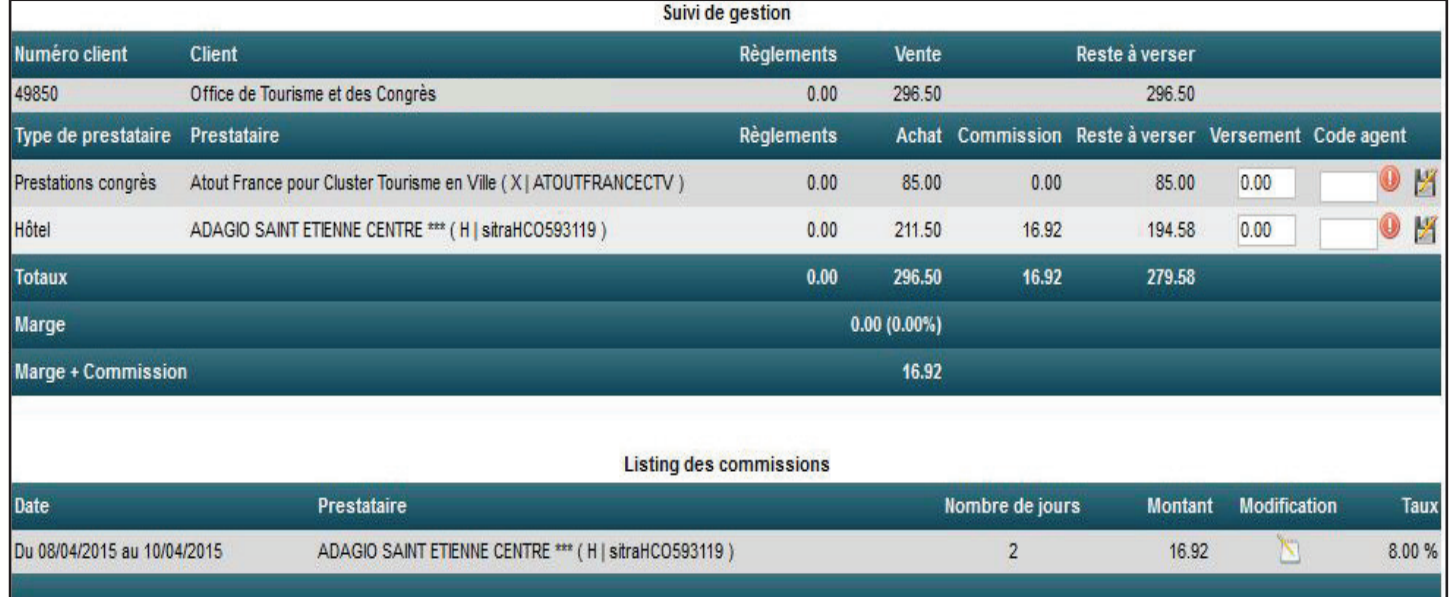

#### • Ci-dessus : le suivi de gestion accessible depuis le dossier de réservation

• Ci-dessous : l'interface de reversement, permettant les télé-virements

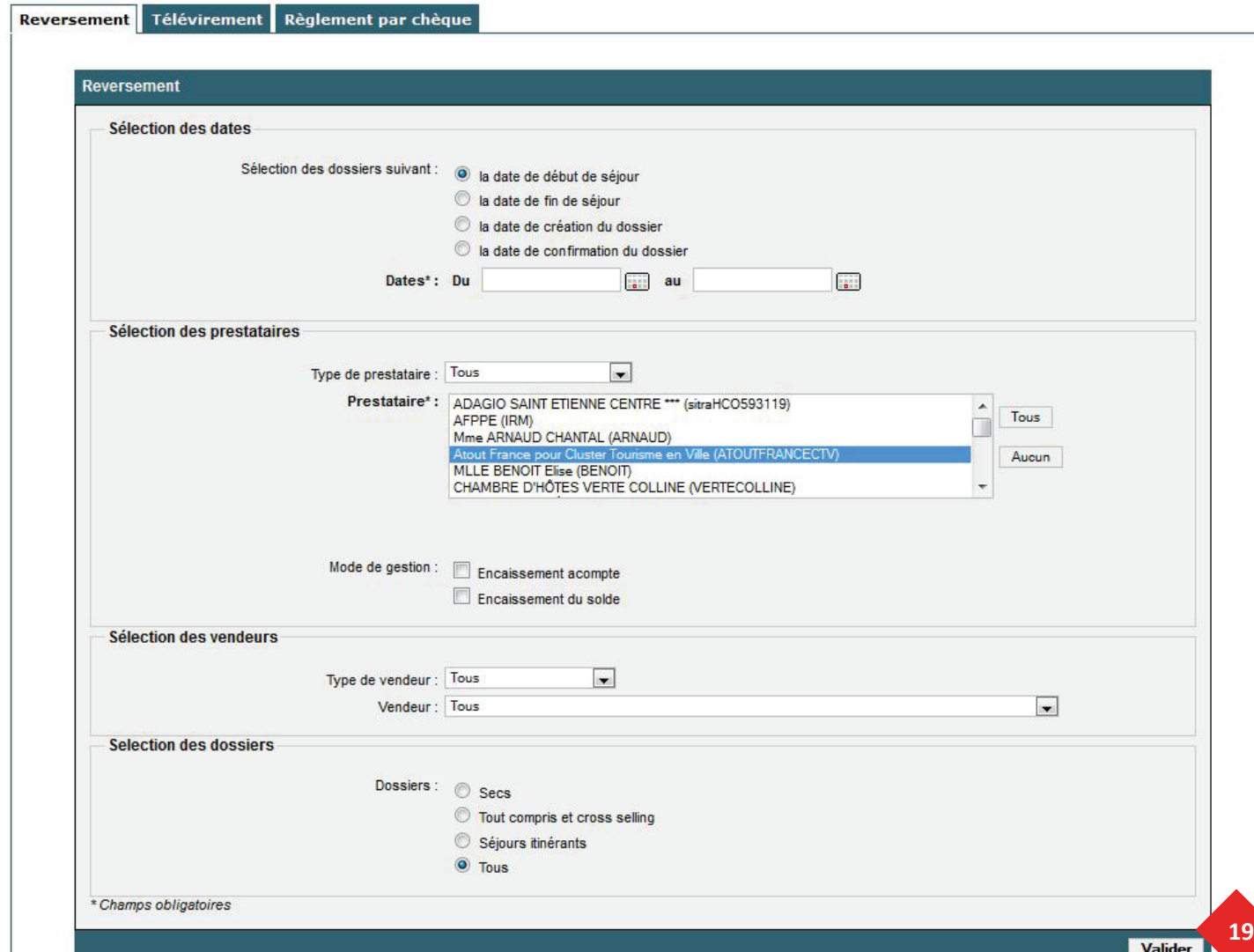

Nous vous remercions pour votre attention

٠

W.

 $V_{\text{Pertan}}$ 

#### Jean-Pierre BROSSET

INGENIE Rue des Sept Laux ZA Les Pérelles 38570 LE CHEYLAS

Tél : 04 38 729 100 Fax : 04 76 08 35 39